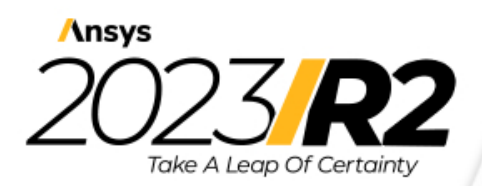

@2023 ANSYS, Inc. All Rights Reserved. Unauthorized use, distribution or duplication is prohibited.

# **Granta EduPack Installation guide**

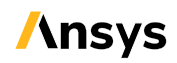

Ansys, Inc. Southpointe 2600 ANSYS Drive Canonsburg, PA 15317 ansysinfo@ansys.com (T) 724-746-3304 (F) 724-514-9494

Release 2023 R2 July 2023

Ansys, Inc. and ANSYS Europe, Ltd. are UL registered ISO 9001:2015 companies

## <span id="page-1-0"></span>**i. Copyright and Trademark Information**

© 2023 ANSYS, Inc. Unauthorized use, distribution or duplication is prohibited.

ANSYS, ANSYS Workbench, AUTODYN, CFX, FLUENT and any and all ANSYS, Inc. brand, product, service and feature names, logos and slogans are registered trademarks or trademarks of ANSYS, Inc. or its subsidiaries located in the United States or other countries. ICEM CFD is a trademark used by ANSYS, Inc. under license. CFX is a trademark of Sony Corporation in Japan. All other brand, product, service and feature names or trademarks are the property of their respective owners. FLEXlm and FLEXnet are trademarks of Flexera Software LLC.

#### **Disclaimer Notice**

THISANSYSSOFTWAREPRODUCTANDPROGRAMDOCUMENTATIONINCLUDETRADESECRETSANDARECONFIDENTIAL AND PROPRIETARY PRODUCTS OF ANSYS, INC., ITS SUBSIDIARIES, OR LICENSORS.

The software products and documentation are furnished by ANSYS, Inc., its subsidiaries, or affiliates under a software license agreement that contains provisions concerning non-disclosure, copying, length and nature of use, compliance with exporting laws,warranties, disclaimers, limitations ofliability, and remedies, and other provisions. The software products and documentation may be used, disclosed, transferred, or copied only in accordance with the terms and conditions of that software license agreement.

ANSYS, Inc. and ANSYS Europe, Ltd. are UL registered ISO 9001: 2015 companies.

#### **U.S. Government Rights**

For U.S. Government users, except as specifically granted by the ANSYS, Inc. software license agreement, the use, duplication, or disclosure by the United States Government is subject to restrictions stated in the ANSYS, Inc. software license agreement and FAR 12.212 (for non-DOD licenses).

#### **Third-Party Software**

See the legal information in the product help files for the complete Legal Notice for ANSYS proprietary software and third-party software. If you are unable to access the Legal Notice, contact ANSYS, Inc.

Published in the U.S.A.

# **Contents**

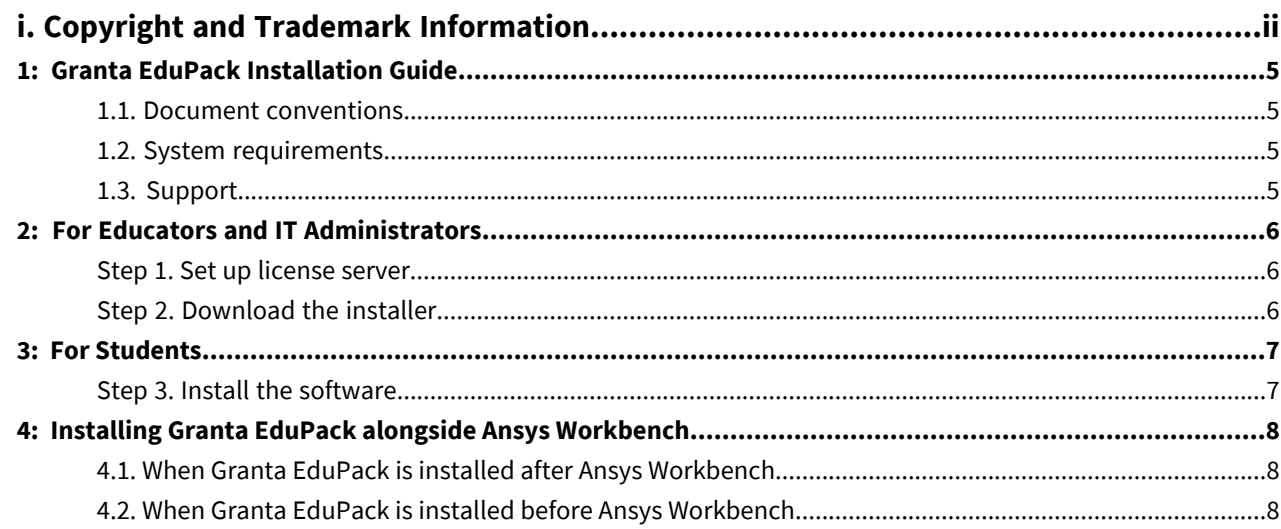

# <span id="page-4-0"></span>**1: Granta EduPack Installation Guide**

These are the installation instructions for Ansys Granta EduPack 2023 R2 and Ansys Granta EduPack 2023 R2 Introductory.

#### <span id="page-4-1"></span>**1.1. Document conventions**

Each step of the instructions is shown like this:

1. Sign in to the Ansys Customer Portal, and go to **Downloads > Current release**.

More detailed instructions appear below the main instruction.

Text on elements in the software (such as buttons, dialogs and tabs) appears in bold,**like this**. The names ofrecords, datatables, and documents are emphasized *like this*.Words and numbers that you type as you followthe instructions appear in monotype, like this.

#### <span id="page-4-2"></span>**1.2. System requirements**

To install *Ansys Granta EduPack* you will need:

- Microsoft ဳ Windows ဳ 10 or 11 operating system (64-bit)
- 4 GB of RAM
- 4 GB of available hard disk space

<span id="page-4-3"></span>View the full list of system [requirements](https://forum.ansys.com/discussion/comment/120769) on the Ansys Learning Forum.

#### **1.3. Support**

If you have questions about the installation or use of this software, please first [check](https://forum.ansys.com/discussion/comment/120769) the FAQs on the Ansys Learning Forum. Students should contact their instructor or local IT support in the first instance.

If you are an Educator or IT Administrator and need more information on how to customize and distribute the software, please see our Technical Note Installation Guidelines for IT Professionals.

If your issue is not covered there or in the FAQs, please email [granta-support@ansys.com](mailto:granta-support@ansys.com).

### <span id="page-5-0"></span>**2: For Educators and IT Administrators**

#### <span id="page-5-1"></span>**Step 1. Set up license server**

To install *Granta EduPack* or *Granta EduPack Introductory*, all users will need your Ansys license server name and port number.

If your institution currently uses Ansys products, they will already have an Ansys license server.

If your institution does not have an Ansys license server yet, we recommend starting with the [Installation](https://download.ansys.com/Installation%20and%20Licensing%20Help%20and%20Tutorials) and [Licensing](https://download.ansys.com/Installation%20and%20Licensing%20Help%20and%20Tutorials) Help pages on the Ansys Customer Portal (login required).

#### <span id="page-5-2"></span>**Step 2. Download the installer**

**1.** Sign in to the Ansys Customer Portal, and go to **Downloads** > **Current release**.

Students are not allowed to download the software directly.

**2.** Expand the **Primary Packages** header and click **Granta EduPack**.

*Granta EduPack* is listed under **Materials**. Click the Help <sup>2</sup> icon for package details.

Save the . zip file when prompted. This can be distributed to students with the license server name and port number.

Installers for both*GrantaEduPack* and*GrantaEduPack Introductory* are included in the package. You can remove the version your students won't need to avoid confusion.

### <span id="page-6-0"></span>**3: For Students**

#### <span id="page-6-1"></span>**Step 3. Install the software**

- **1.** Copy the installation package onto your computer, and extract the files.
- **2.** Double-click the .exe of the installer you need to run it.

The package may contain installers for *Granta EduPack* **and** *Granta EduPack Introductory*. Make sure you install the correct version for your course.

You will need to be connected to the Internet and your institution's network.

**3.** Enter the name and port number for your license server.

This should have been given to you alongside the installation package by your instructor or IT admin. Contact them if you have problems with this step.

**4.** Continue to follow the on-screen instructions to finish installing.

# <span id="page-7-0"></span>**4: Installing Granta EduPack alongside Ansys Workbench**

**Note:** To use *Granta EduPack* with *AnsysWorkbench*, you must have *AnsysWorkbench2023 R2* installed. If you have a different version of *Ansys Workbench* installed, the *Granta EduPack* add-in will not work.

#### <span id="page-7-1"></span>**4.1. When Granta EduPack is installed after Ansys Workbench**

Follow the standard installation instructions above.

The *Granta EduPack* add-in for *Ansys Workbench* will automatically be installed with the software.

#### <span id="page-7-2"></span>**4.2. When Granta EduPack is installed before Ansys Workbench**

- **1.** Install *Ansys Workbench*.
- **2.** Install the *Granta EduPack* add-in for *Ansys Workbench* using one of the following methods:
	- Re-run the *Granta EduPack* installer
	- Manually run EduPack Addin. msi, located in the *packages* folder (in the same folder as the installer).